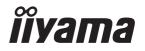

# Pro Lite

## **LCD Monitor**

**ENGLISH** 

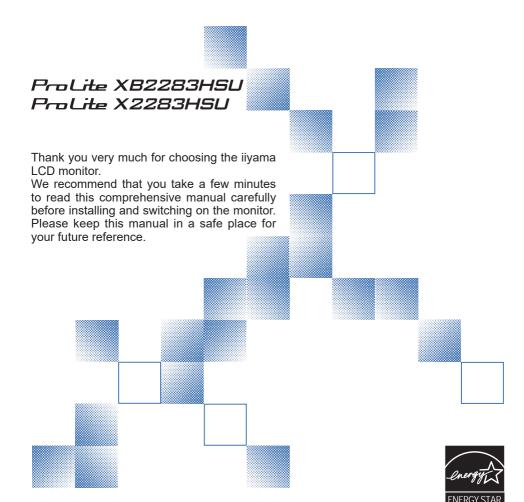

## iiyama | Servicecard

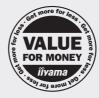

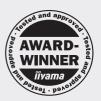

# Dear user, we congratulate you on the purchase of your iiyama LCD.

For details on warranty and locally used pixel policies that apply directly after installation of your product please check the iiyama website.

# To report a fault, please contact your local support centre found at https://iiyama.com

## Things to check before you call the ijyama information line

I if the power cable is connected securely and turned on?

if the display has been turned on?

I if the signal cable is connected securely and the correct input selected?

I if the computer has been restarted with the display connected?

I if the graphics card is correctly installed with the latest drivers possible?

If the correct native resolution has been selected via 'Display Properties'?

If the R/G/B signal configuration is correct?

if the displays On Screen Menu is shown?

I if the correct brightness and contrast settings have been set?

I if given display tolerances and compatibility have been considered?

I if via the On Screen Menu you have performed a Factory Reset/Recall?

# Before reporting the screen defect, please prepare the following information/evidence:

| model number \*

I purchase receipt and serial number \*

I name and address for collection

telephone/fax number, for availability during the day

convenient collection date (date, time)

short description of the defect

## Important Note:

If there is no fault found in the collected equipment after inspection,

the transferring party shall incur charges for transport and administration.

If you have checked all of the above and there is still no picture, call our information line for assistance in your country.

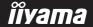

<sup>\*</sup> see the identification plate on the back of the case.

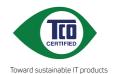

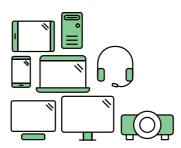

# Say hello to a more sustainable product

IT products are associated with a wide range of sustainability risks throughout their life cycle. Human rights violations are common in the factories. Harmful substances are used both in products and their manufacture. Products can often have a short lifespan because of poor ergonomics, low quality and when they are not able to be repaired or upgraded.

**This product is a better choice**. It meets all the criteria in TCO Certified, the world's most comprehensive sustainability certification for IT products. Thank you for making a responsible product choice, that help drive progress towards a more sustainable future!

Criteria in TCO Certified have a life-cycle perspective and balance environmental and social responsibility. Conformity is verified by independent and approved verifiers that specialize in IT products, social responsibility or other sustainability issues. Verification is done both before and after the certificate is issued, covering the entire validity period. The process also includes ensuring that corrective actions are implemented in all cases of factory non-conformities. And last but not least, to make sure that the certification and independent verification is accurate, both TCO Certified and the verifiers are reviewed regularly.

## Want to know more?

Read information about TCO Certified, full criteria documents, news and updates at **tcocertified.com.** On the website you'll also find our Product Finder, which presents a complete, searchable listing of certified products.

## CE MARKING DECLARATION OF CONFORMITY

This LCD monitor complies with the requirements of the EC/EU Directive 2014/30/EU "EMC Directive", 2014/35/EU "Low Voltage Directive", 2009/125/EC "ErP Directive" and 2011/65/EU "RoHS Directive"

The electro-magnetic susceptibility has been chosen at a level that gives correct operation in residential areas, business and light industrial premises and small-scale enterprises, inside as well as outside of the buildings. All places of operation are characterised by their connection to the public low voltage power supply system.

IIYAMA CORPORATION: Wijkermeerstraat 8, 2131 HA Hoofddorp, The Netherlands

Model No.: PL2283HS

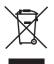

We recommend recycling of used product. Please contact your dealer or iiyama service center. Recycle information is obtained via the Internet, using the address: https://iiyama.com

You can access the Web page of different countries from there.

- We reserve the right to change specifications without notice.
- All trademarks used in this user manual are the property of their respective owners.
- As an ENERGY STAR® Partner, iiyama has determined that this product meets the ENERGY STAR® guidelines for energy efficiency.
- This product qualifies for ENERGY STAR® in the "factory default" setting and this is the setting in which power saving will be achieved. Changing the factory default picture settings or enabling other features will increase power consumption that could exceed the limits necessary to qualify for ENERGY STAR® rating.
- The terms HDMI and HDMI High-Definition Multimedia Interface, and the HDMI Logo are trademarks or registered trademarks of HDMI Licensing Administrator, Inc. in the United States and other countries.
- The font used in the OSD menu is licensed under the Apache License, Version 2.0. You may obtain a copy of the License at http://www.apache.org/licenses/LICENSE-2.0
- Eprel registration number XB2283HSU-B1 H: 1443649, X2283HSU-B1 H: 1443631

## **TABLE OF CONTENTS**

| FOR YOUR SAFETY                                  | <i>'</i> |
|--------------------------------------------------|----------|
| SAFETY PRECAUTIONS                               | 1        |
| SPECIAL NOTES ON LCD MONITORS                    | 3        |
| CUSTOMER SERVICE                                 | 3        |
| CLEANING                                         |          |
| BEFORE YOU OPERATE THE MONITOR                   | 2        |
| FEATURES                                         | 2        |
| CHECKING THE CONTENTS OF THE PACKAGE             | 2        |
| INSTALLATION                                     | 5        |
| FITTING AND REMOVAL OF STAND: ProLite XB2283HSU. | 7        |
| FITTING AND REMOVAL OF STAND: ProLite X2283HSU   | 9        |
| CONTROLS AND CONNECTORS: ProLite XB2283HSU       | 10       |
| CONTROLS AND CONNECTORS: ProLite X2283HSU        | 1        |
| CONNECTING YOUR MONITOR: ProLite XB2283HSU       | 12       |
| CONNECTING YOUR MONITOR: ProLite X2283HSU        | 13       |
| DISCONNECTING YOUR MONITOR                       | 14       |
| COMPUTER SETTING                                 | 14       |
| ADJUSTING THE HEIGHT AND THE VIEWING ANGLE:      |          |
| ProLite XB2283HSU                                | 14       |
| ADJUSTING THE VIEWING ANGLE: ProLite X2283HSU    | 15       |
| OPERATING THE MONITOR                            | 16       |
| ADJUSTMENT MENU CONTENTS                         | 17       |
| STANDBY FEATURE                                  | 25       |
| TROUBLE SHOOTING                                 | 26       |
| RECYCLING INFORMATION                            | 27       |
| APPENDIX                                         | 28       |
| SPECIFICATIONS: ProLite XB2283HSU-B1 H           | 28       |
| SPECIFICATIONS: ProLite X2283HSU-B1 H            | 29       |
| DIMENSIONS : ProLite XB2283HSU                   | 30       |
| DIMENSIONS : ProLite X2283HSU                    | 30       |
| COMPLIANT TIMING                                 | 31       |

## FOR YOUR SAFETY

## **SAFETY PRECAUTIONS**

#### WARNING

#### STOP OPERATING THE MONITOR WHEN YOU SENSE TROUBLE

If you notice any abnormal phenomena such as smoke, strange sounds or fumes, unplug the monitor and contact your dealer or iiyama service center immediately. Further use may be dangerous and can cause fire or electric shock.

#### **NEVER REMOVE THE CABINET**

High voltage circuits are inside the monitor. Removing the cabinet may expose you to the danger of fire or electric shock.

## DO NOT PUT ANY OBJECT INTO THE MONITOR

Do not put any solid objects or liquids such as water into the monitor. In case of an accident, unplug your monitor immediately and contact your dealer or iiyama service center. Using the monitor with any object inside may cause fire, electric shock or damage.

#### **INSTALL THE MONITOR ON A FLAT, STABLE SURFACE**

The monitor may cause an injury if it falls or is dropped.

## DO NOT USE THE MONITOR NEAR WATER

Do not use where water may be splashed or spilt onto the monitor as it may cause fire or electric shock.

## **OPERATE UNDER THE SPECIFIED POWER SUPPLY**

Be sure to operate the monitor only with the specified power supply. Use of an incorrect voltage will cause malfunction and may cause fire or electric shock.

#### PROTECT THE CABLES

Do not pull or bend the power cable and signal cable. Do not place the monitor or any other heavy objects on the cables. If damaged, the cables may cause fire or electric shock.

#### **ADVERSE WEATHER CONDITIONS**

It is advisable not to operate the monitor during a heavy thunder storm as the continual breaks in power may cause malfunction. It is also advised not to touch the plug in these circumstances as it may cause electric shock.

#### **INSTALLATION LOCATION**

Do not install the monitor where sudden temperature changes may occur, or in humid, dusty or smoky areas as it may cause fire, electric shock or damage. You should also avoid areas where the sun shines directly on the monitor.

#### DO NOT PLACE THE MONITOR IN A HAZARDOUS POSITION

The monitor may topple and cause injury if not suitably located. Please also ensure that you do not place any heavy objects on the monitor, and that all cables are routed such that children may not pull the cables and possibly cause injury.

#### MAINTAIN GOOD VENTILATION

Ventilation slots are provided to keep the monitor from overheating. Covering the slots may cause fire. To allow adequate air circulation, place the monitor at least 10cm (or 4 inches) from any walls. When removing the tilt stand, the ventilation slots on the back side of the monitor can be blocked. This may overheat the monitor and may cause fire or damage. Make sure to allow enough ventilation when removing the tilt stand. Operating the monitor on its back, side, upside down or on a carpet or any other soft material may also cause damage.

#### DISCONNECT THE CABLES WHEN YOU MOVE THE MONITOR

When you move the monitor, turn off the power switch, unplug the monitor and be sure the signal cable is disconnected. If you do not disconnect them, it may cause fire or electric shock.

#### **UNPLUG THE MONITOR**

If the monitor is not in use for a long period of time it is recommended that it is left unplugged to avoid accidents.

#### HOLD THE PLUG WHEN DISCONNECTING

To disconnect the power cable or signal cable, always pull it by the plug. Never pull on the cable itself as this may cause fire or electric shock.

#### DO NOT TOUCH THE PLUG WITH WET HANDS

Pulling or inserting the plug with wet hands may cause electric shock.

#### WHEN YOU INSTALL THE MONITOR ON YOUR COMPUTER

Be sure the computer is strong enough to hold the weight of the monitor, otherwise, you may damage your computer.

#### **CAREFUL! PROTECT YOUR HANDS AND FINGERS**

- Be careful not to hurt your fingers or hands when you change the height or the angle.
- Injury can occur if care is not taken to avoid finger contact with the displays base when adjusting the height. (Just for height adjustable model.)

#### **REMARK FOR 24/7 USAGE**

This product is not specifically designed for 24/7 usage in all environments.

## **OTHERS**

#### **ERGONOMIC RECOMMENDATIONS**

To eliminate eye fatigue, do not operate the monitor against a bright background or in a dark room. For optimal viewing comfort, the monitor should be just below eye level and 40-60cm (16-24 inches) away from your eyes. When using the monitor over a prolonged time, a ten minute break every hour is recommended as looking at the screen continuously can cause eye strain.

## **SPECIAL NOTES ON LCD MONITORS**

The following symptoms are normal with LCD monitors and do not indicate a problem.

#### NOTE

- When you first turn on the LCD monitor, the picture may not fit in the display area because of the type of computer that is used. In this case, adjust the picture position to the correct position.
- You may find slightly uneven brightness on the screen depending on the desktop pattern you use.
- Due to the nature of the LCD screen, an afterimage of the previous screen may remain after switching the image, when the same image is displayed for hours. In this case, the screen can be recovered slowly by changing the image or turning off the Power Switch for some hours.

## **CUSTOMER SERVICE**

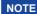

If you have to return your unit for service and the original packaging has been discarded, please contact your dealer or iiyama service center for advice or replacement packaging.

## **CLEANING**

## WARNING

If you drop any materials or liquids such as water into the monitor when cleaning, unplug the power cable immediately and contact your dealer or iiyama service center.

## **CAUTION**

For safety reasons, turn off the power switch and unplug the monitor before you clean it.

#### NOTE

- To protect the LCD panel, do not scratch or rub the screen with a hard object.
- Never use any of the following strong solvents. These will damage the cabinet and the LCD screen.

Thinner Spray-type cleaner

Benzine Wax

Touching the cabinet with any product made from rubber or plastic for a long time may cause degeneration or loss of paint on the cabinet.

#### **CABINET**

Stains can be removed with a cloth lightly moistened with a mild detergent solvent. Then wipe the cabinet with a soft dry cloth.

LCD

Periodic cleaning with a soft dry cloth is recommended.

**SCREEN** 

Don't use tissue paper etc. because these will damage the LCD screen.

## BEFORE YOU OPERATE THE MONITOR

## **FEATURES**

- ♦ Supports Resolutions up to 1920 × 1080
- High Contrast 3000:1 (Typical), Adv. Contrast Function Available Brightness 250cd/m<sup>2</sup> (Typical)
- ◆ Supports AMD FreeSync™ Technology
- Flicker Free
- Moving Picture Response Time 1ms
- Blue Light Reducer
- Digital Character Smoothing
- ♦ 2 × 2W Stereo Speakers
- Ergonomic Design TCO Certified
- **♦ ENERGY STAR® Compliant**
- Standby Feature
- VESA Mounting Standard (100mm×100mm) Compliant
- Keyhole for Security Lock

## **CHECKING THE CONTENTS OF THE PACKAGE**

The following accessories are included in your package. Check to see if they are enclosed with the monitor. If anything is missing or damaged, please contact your local iiyama dealer or regional iiyama office.

- Power Cable \*1
- VESA Plate \*2
- Stand-Base with a screw \*2
- Safety Guide

- HDMI Cable
- Screwdriver \*2
- Stand-Base \*3
- Quick Start Guide
- USB Cable
- Stand-Neck
- Cable Holder \*3

- **CAUTION** \*1 The rating of the Power Cable enclosed in 120V area is 10A/125V. If you are using a power supply higher than this rating, then a power cable with a rating of 10A/ 250V must be used. However, all guarantees and warranties are void for any problems or damage caused by a power cable not supplied by iiyama. An approved power cable greater or equal to H05VVF, 3G, 0.75mm<sup>2</sup> must be used.
  - \*2 Accessory for ProLite XB2283HSU
  - \*3 Accessory for ProLite X2283HSU

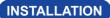

**CAUTION** ■ Before installation, make sure the wall, ceiling or desktop arm is strong enough to hold the necessary weight of the monitor and the mount.

## < WALL MOUNTING >

WARNING ■ When you use with the wall mounting, in consideration of thickness of the mounting stage, tighten the M4 Screws (4 pcs) with a length "L" of 7.4 - 12.5mm to fasten the monitor. Using the screw longer than this may cause electric shock or damage because it may contact with the electrical parts inside the monitor.

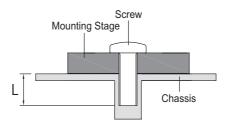

#### < ROTATING THE MONITOR >

## ProLite XB2283HSU

The monitor is designed to be compatible with both landscape and portrait modes. Video card for portrait display will be required for rotating the image on the screen.

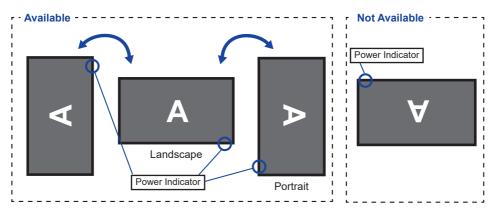

#### With Stand:

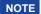

- Adjust the monitor's height before panel rotation.
- Attempting to rotate the panel forcibly without adjusting the stand height may cause damage to the panel or the stand.

## ProLite X2283HSU

This monitor can only be used in landscape.

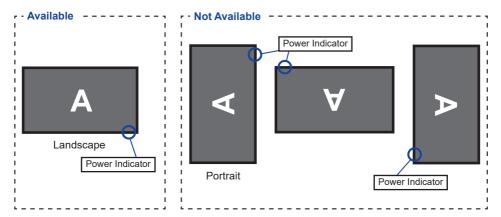

## FITTING AND REMOVAL OF STAND : ProLite XB2283HSU

## CAUTION

- Put the monitor on a stable surface. The monitor may cause injury or damage if it falls or is dropped.
- Do not give a strong impact to the monitor. It may cause damage.
- Unplug the monitor before removal or installation to avoid an electric shock or a damage.

#### <Installation>

① Attach the Stand-Neck to the VESA Plate and then tighten the 'thumb screw' with the provided screwdriver to secure them.

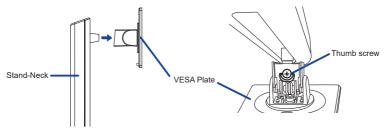

② Install the Stand-Base to the Stand-Neck and then tighten the 'thumb screw' to secure them.

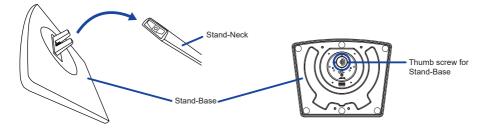

- ③ Put a piece of soft cloth on the table beforehand to prevent the monitor from being scratched. Lay the monitor flat on a table with front face down.
- 4 Hold the monitor and install the assembled stand to the monitor until it clicks to secure.

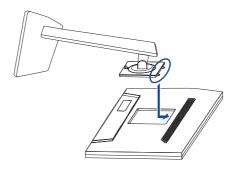

#### <Removal>

- ① Put a piece of soft cloth on the table beforehand to prevent the monitor from being scratched. Lay the monitor flat on a table with front face down.
- ② Press the release button to remove the stand.

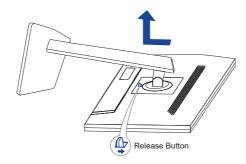

- 3 Loosen the 'thumb screw' with the provided screwdriver to remove the Stand-Neck from the VESA Plate.
- 4 Loosen the 'thumb screw' to remove the Stand-Base from the Stand-Neck.

## FITTING AND REMOVAL OF STAND: ProLite X2283HSU

## CAUTION

- Put the monitor on a stable surface. The monitor may cause injury or damage if it falls or is dropped.
- Do not give a strong impact to the monitor. It may cause damage.
- Unplug the monitor before removal or installation to avoid an electric shock or a damage.

#### <Installation>

- ① Put a piece of soft cloth on the table beforehand to prevent the monitor from being scratched. Lay the monitor flat on a table with front face down.
- 2) Hold the monitor and install the Stand-Neck to the monitor until it clicks to secure.
- (3) Install the Stand-Base to the Stand-Neck.
- (4) Place the Cable Holder.

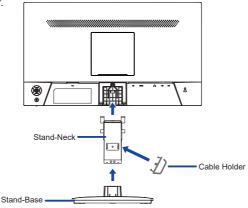

## <Removal>

- ① Put a piece of soft cloth on the table beforehand to prevent the monitor from being scratched. Lay the monitor flat on a table with front face down.
- 2 Keep pressing the Hooks inward to pull out the Stand-Base.
- ③ Press the release button and remove the Stand-Neck from the monitor.
- (4) Remove the Cable Holder.

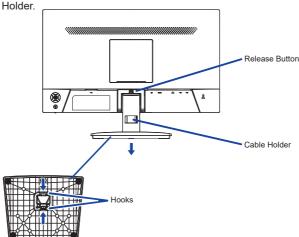

## **CONTROLS AND CONNECTORS: ProLite XB2283HSU**

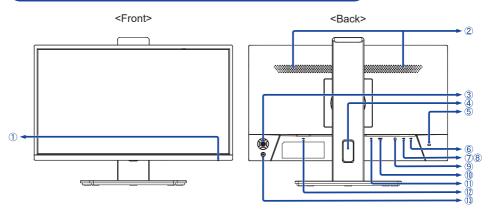

1 Power Indicator

NOTE Blue: Normal operation
Orange: Standby Mode

- ② Speakers
- 3 Navigation Button

[ Center ]

[Up] Up / i-Style Color / Blue Light Reducer

[ Down ] Down / Input Select

[Left]\* Left / ECO

[ Right ]\* Right / Volume

- \* Direction when looking at the screen from the front
- 4 Cable Hole
- S Keyhole for Security Lock

NOTE You can fasten a security lock and cable to prevent the monitor from being removed without your permission.

- ⑥ USB Upstream Connector ( ⋄<</p>
- (7) USB Downstream Connector ( \$\sigma\$ 5V, 500mA)
- (9) Headphone Connector ( )
- 10 HDMI Connector (HDMI)
- 1 DisplayPort Connector (DP)
- 12) AC Connector (~: Alternating current)
- (1) Power Button ((1))

## **CONTROLS AND CONNECTORS: ProLite X2283HSU**

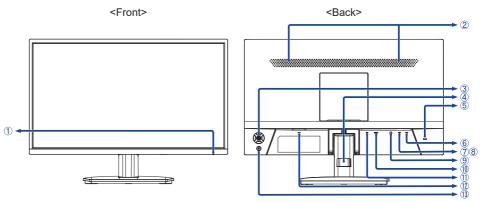

1 Power Indicator

NOTE Blue: Normal operation
Orange: Standby Mode

- ② Speakers
- 3 Navigation Button

[ Center ]

[Up] Up / i-Style Color / Blue Light Reducer

[Down] Down / Input Select

[Left]\* Left / ECO

[ Right ]\* Right / Volume

- \* Direction when looking at the screen from the front
- 4 Cable Holder
- 5 Keyhole for Security Lock

NOTE You can fasten a security lock and cable to prevent the monitor from being removed without your permission.

- ⑥ USB Upstream Connector ( ♥♠)
- (7) USB Downstream Connector ( SV, 500mA)
- (8) USB Downstream Connector ( Style 5V, 500mA)
- (9) Headphone Connector ( \( \bigcap \) )
- (1) HDMI Connector (HDMI)
- ① DisplayPort Connector (DP)
- (12) AC Connector (~: Alternating current)
- (1) Power Button ((1))

## **CONNECTING YOUR MONITOR: ProLite XB2283HSU**

- 1 Ensure that both the computer and the monitor are switched off.
- ② Connect the computer to the monitor with the signal cable.
- ③ Connect the computer to the monitor with the USB cable.
- ④ Connect the Power Cable to the monitor first and then to the power source.
- 5 Turn on your monitor and computer.

#### NOTE

- Make sure that the building installation has a circuit breaker of 120/240V, 20A (maximum).
- The signal cables used for connecting the computer and monitor may vary with the type of computer used. An incorrect connection may cause serious damage to both the monitor and the computer. The cable supplied with the monitor is for a standard connector. If a special cable is required please contact your local iiyama dealer or regional iiyama office.
- The Class I pluggable equipment Type A must be connected to protective earth.
- The socket-outlet shall be installed near the equipment and shall be easily accessible.
- Excessive sound pressure from ear-/headphones can cause hearing damage/hearing loss.

## [Example of Connection]

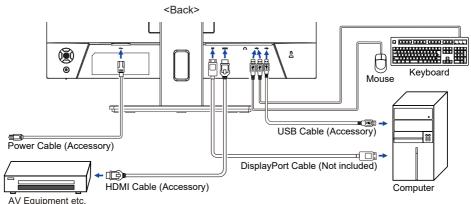

## [ Collect Cables ]

Put the cables through the cable hole to bundle them.

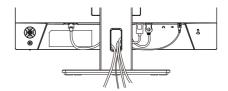

## **CONNECTING YOUR MONITOR: ProLite X2283HSU**

- ① Ensure that both the computer and the monitor are switched off.
- ② Connect the computer to the monitor with the signal cable.
- ③ Connect the computer to the monitor with the USB cable.
- 4 Connect the Power Cable to the monitor first and then to the power source.
- 5 Turn on your monitor and computer.

## NOTE

- Make sure that the building installation has a circuit breaker of 120/240V, 20A (maximum).
- The signal cables used for connecting the computer and monitor may vary with the type of computer used. An incorrect connection may cause serious damage to both the monitor and the computer. The cable supplied with the monitor is for a standard connector. If a special cable is required please contact your local iiyama dealer or regional iiyama office.
- The Class I pluggable equipment Type A must be connected to protective earth.
- The socket-outlet shall be installed near the equipment and shall be easily accessible.
- Excessive sound pressure from ear-/headphones can cause hearing damage/hearing loss.

## [Example of Connection]

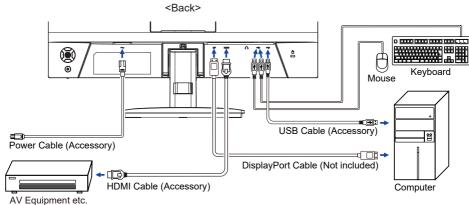

## [ Collect Cables ]

Put the cables through the Cable Holder to bundle them.

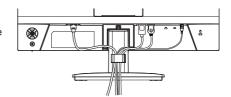

## **DISCONNECTING YOUR MONITOR**

- (1) Ensure that both the computer and the monitor are switched off.
- 2 Disconnect the power source first and then the Power Cable from the monitor.
- 3 Disconnect the USB cable from the computer and the monitor.
- 4 Disconnect the signal cable from the computer and the monitor.

## **COMPUTER SETTING**

■ Signal Timing Change to the desired signal timing listed on page 31: COMPLIANT TIMING.

## ADJUSTING THE HEIGHT AND THE VIEWING ANGLE: ProLite XB2283HSU

- For optimal viewing it is recommended to position yourself directly opposite to the full face of the monitor, then adjust the monitor's height and angle to your own preference.
- Hold the panel so that the monitor does not topple when you change the monitor's height or angle.
- You are able to adjust the monitor's height up to 150mm, angle up to 45° right and left, 23° upward and 5° downward.

- NOTE Do not touch the LCD screen when you change the height or the angle. It may cause damage or break the LCD screen
  - Careful attention is required not to pinch your fingers or hands into the moving part of the stand when you change the height or the angle.
  - Injury can occur if care is not taken to avoid finger contact with the displays base when adjusting the height.

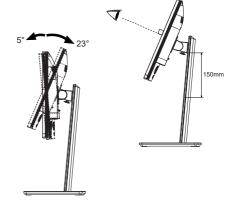

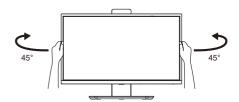

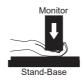

## **ADJUSTING THE VIEWING ANGLE: ProLite X2283HSU**

- For optimal viewing it is recommended to look at the full face of the monitor.
- Hold the stand so that the monitor does not topple when you change the monitor's angle.
- You are able to adjust the monitor's angle up to 22° upward, 4° downward.
- In order to ensure a healthy and relaxed body position when using the monitor at visual display workstations, it is recommended that the adjusted tilt angle should not exceed 10°. Adjust the monitor's angle to your own preference.

## NOTE

- Do not touch the LCD screen when you change the angle. It may cause damage or break the LCD screen.
- Careful attention is required not to pinch your fingers or hands into the moving part of the stand when you change the angle.

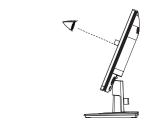

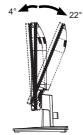

## OPERATING THE MONITOR

To create the best picture, your iiyama LCD monitor has been preset at the factory with the COMPLIANT TIMING shown on page 31. You are also able to adjust the picture by following the button operation shown below.

Direction when looking at the screen from the front

① Press 💓 on the monitor to start the On Screen Display feature. There are additional Menu items which can be switched by pressing (2)

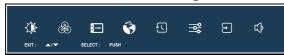

- Select the Menu item which contains the adjustment icon relating to the adjustment you want to make. Press 🔊 Then, press 🐯 to highlight the desired adjustment icon.
- 3 Press and then press to make the appropriate adjustment or setting.
- 4 Press (and then press (b) to leave the menu, and the settings you just made would be automatically saved.

For example, to correct for OSD vertical position, select Menu item of "OSD" and then press () Then, select "OSD Vertical Position" by pressing (2).

An adjustment scale becomes active after you press (iii). Then, press (iii) to change the OSD vertical position settings. The OSD vertical position of the overall display should be changing accordingly while you are doing this.

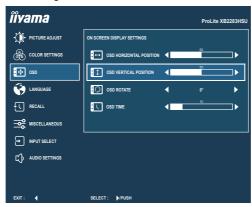

Press and finally to close the On Screen Display feature. All changes are saved in the memory.

- NOTE When Button operations are aborted during adjustment, On-Screen Display disappears when the time set for the "OSD Time" has passed. Also, (2) can be used to return previous menu and turn off the On Screen Display.
  - Any changes are automatically saved in the memory when the On Screen Display disappears. Turning off the power should be avoided while using the Menu.

## ADJUSTMENT MENU CONTENTS

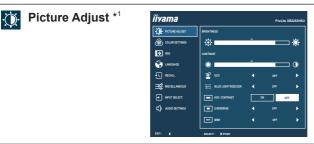

| Adjustment Item           | Problem /                                                                                                    | Option Navigation Button                              |
|---------------------------|----------------------------------------------------------------------------------------------------|-------------------------------------------------------|
| Brightness *2,3,4         | Too dark<br>Too bright                                                                                                    | <b>←</b> ◎ <b>←</b> ◎                                 |
| Contrast *3               | Too dull<br>Too intense                                                                                                    | <b>*</b>                                              |
|                           | Off                                                                                                    | Normal                                                |
| ECO *3 Direct             | Mode 1                                                                                                    | Brightness of back-light is reduced.                  |
| Direct                    | Mode 2                                                                                                    | Brightness of back-light is reduced more than Mode 1. |
|                           | Mode 3                                                                                                    | Brightness of back-light is reduced more than Mode 2. |
|                           | Off                                                                                                    | Typical                                               |
| Blue Light Reducer Direct | Mode 1                                                                                                    | Blue light is reduced.                                |
| Blue Light Reducer        | Mode 2                                                                                                    | Blue light is reduced more than Mode 1.               |
|                           | Mode 3                                                                                                    | Blue light is reduced more than Mode 2.               |
| Adv. Contrast *4          | On                                                                                                    | Increased Contrast Ratio                              |
| Adv. Contrast **          | Off                                                                                                    | Typical Contrast Ratio                                |
| Overdrive                 | Off / 1 / 2 / 3 It will improve the gray level response time of the LCD panel. A higher level results in a faster response time. |                                                       |
| _                         | Off / 1 / 2 /                                                                                                    | 3/4/5/6/7                                             |
| MBR * <sup>5</sup>        | Improve b picture.                                                                                                    | lurring around the center of the moving               |

<sup>\*1</sup> Disabled when "i-Style Color" is activated.

## Direct

You can skip the Menu items and directly display an option settting screen by using the following button operations.

- ECO : Press with no Menu displayed.
- Blue Light Reducer : Press ( for 2 seconds with no Menu displayed.

<sup>\*2</sup> Adjust the Brightness when you are using the monitor in a dark room and feel the screen is too bright.

<sup>\*3</sup> Disabled when "Adv. Contrast" is activated.

<sup>\*4</sup> Disabled when "ECO" is activated.

<sup>\*&</sup>lt;sup>5</sup> Disabled when "AMD FreeSync" is activated. Available only when the refresh rate is 75Hz.

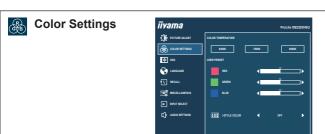

| Adjustment Item         | Problem / Option Navigation Buttor |                                                                 |  |
|-------------------------|------------------------------------|-----------------------------------------------------------------|--|
|                         | 9300K                              | Cool color                                                      |  |
| Color Temperature *1    | 7500K                              | Normal color                                                    |  |
|                         | 6500K                              | Warm color                                                      |  |
|                         | Red                                |                                                                 |  |
| User Preset *1          | Green                              | Too weak Too strong                                             |  |
|                         | Blue                               | 100 strong                                                      |  |
|                         | Off                                | Return to a state set by color adjustment except i-Style Color. |  |
|                         | Standard                           | For general windows environment and monitor default setting.    |  |
| i-Style Color *2 Direct | Game                               | For PC game environment.                                        |  |
|                         | Cinema                             | For movie and video environment.                                |  |
|                         | Scenery                            | For displaying outdoor scenery images                           |  |
|                         | Text                               | For text editing and viewing in a word processing environment.  |  |

<sup>\*1</sup> Disabled when "i-Style Color" or "Blue Light Reducer" is activated.

## Direct

You can skip the Menu items and directly display an option setting screen by using the following button operations.

• i-Style Color : Press with no Menu displayed.

<sup>\*2</sup> Disabled when "Blue Light Reducer" is activated.

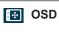

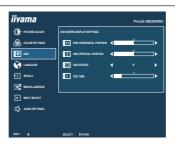

| Adjustment Item         | Problem / Option                                                    | Navigation Button  |
|-------------------------|---------------------------------------------------------------------|--------------------|
| OSD Horizontal Position | OSD is too left OSD is too right                                    | <b>+ (3) + (6)</b> |
| OSD Vertical Position   | OSD is too low<br>OSD is too high                                   | <b>+ (3) + (6)</b> |
| OSD Rotate *            | Rotate the OSD.<br>0° (Normal) / +90° (Rotate right) / -90° (Rotate | e left)            |
| OSD Time                | You can set the OSD display duration time be 5 and 30 seconds.      | etween 👉 🔞         |

<sup>\*</sup> For ProLite XB2283HSU

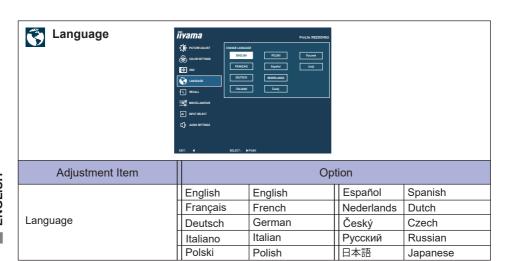

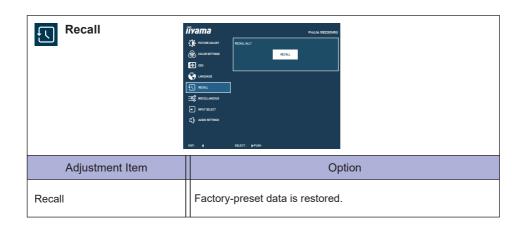

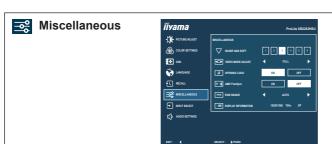

| Adjustment Item                             | Problem / Op                                                                                                    | tion Navigation Button                                                                                                    |  |
|---------------------------------------------|----------------------------------------------------------------------------------------------------|----------------------------------------------------------------------------------------------------|--|
| Sharp and Soft                              | 1 2 3 4 5 6  You can change the picture quality from 1 to 6 (sharp to soft).  Press to change the picture quality in numerical order. Press to change the picture quality in reverse numerical order. |                                                                                                    |  |
|                                             | Full                                                                                                    | Full screen display                                                                                                    |  |
| Video Mode Adjust                           | Aspect *1                                                                                                    | Expansion display of Aspect                                                                                                    |  |
| Onening Lage                                | On                                                                                                    | iiyama Logo is displayed when the monitor is turned on.                                                                                                    |  |
| Opening Logo                                | Off                                                                                                    | iiyama Logo is not displayed when the monitor is turned on.                                                                                                    |  |
| AMD FreeSync *2                             | On                                                                                                    | Enable the FreeSync function.                                                                                                    |  |
| AMD FreeSync                                | Off                                                                                                    | The FreeSync function is turned off.                                                                                                    |  |
|                                             | Auto                                                                                                    | Automatically select color scale signal.                                                                                                    |  |
| RGB Range                                   | Full                                                                                                    | For full-range color scale signal                                                                                                    |  |
|                                             | Limited                                                                                                    | For limited color scale signal                                                                                                    |  |
| Display Information from the graph NOTE See |                                                                                                    | mation regarding the current input signal coming nics card in your computer.  your graphics card user guide for more information t changing the resolution and refresh. |  |

<sup>\*1</sup> Option is unavailable with 16:9 resolution.

<sup>\*2</sup> Disabled when "MBR" is activated.

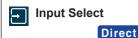

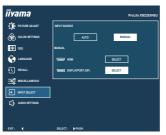

| Adjustment Item | Option |                                                                |                                         |
|-----------------|--------|----------------------------------------------------------------|-----------------------------------------|
| Input Source    | Auto   | Search for an available input source and select automatically. |                                         |
|                 | Manual | HDMI                                                           | Select the Digital (HDMI) input.        |
|                 |        | DisplayPort                                                    | Select the Digital (DisplayPort) input. |

NOTE "Auto" function enables automatic selection of the input sources available.

The input source from the computer in standby mode can not be selected.

If you manually select one of the input sources, the other source is not automatically selected.

## Direct

You can skip the Menu items and directly display an option setting screen by using the following button operations.

• Input Select : Press ( with no Menu displayed.

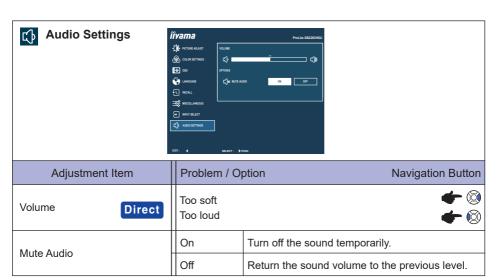

## Direct

You can skip the Menu items and directly display an adjustment scale by using the following button

• Volume : Press ( with no Menu displayed.

#### **■ Lock Mode**

#### <OSD Menu>

The OSD can be locked to avoid an accidental setting change.

- 1. Make sure the monitor is turned ON.
- 2. The OSD lock will be activated by pressing (a) for about 10 seconds. If you try to access the OSD by pressing any of the buttons, a message "OSD Locked" will appear on the screen.
- 3. The OSD lock will be deactivated by pressing again for about 10 seconds.

#### <Power Button>

The Power Button can be locked to avoid an accidental power operation.

- 1. Make sure the monitor is turned ON.
- The Power Button lock will be activated by pressing of for about 10 seconds. If you try to turn off
  the monitor by pressing the Power Button, a message "Power Button Locked" will appear on the
  screen.
- 3. The Power Button lock will be deactivated by pressing again for about 10 seconds.

## **STANDBY FEATURE**

This product features the standby function. When activated, it automatically reduces unnecessary power consumption of the monitor when your computer is not in use.

There is a standby step the monitor takes as described below. The standby function, including any timer settings is configured by the operating system. Check your operating system manual for information on how this can be configured.

#### ■ Standby Mode

When the video signal from the computer is off, the monitor enters into Standby Mode which reduces the power consumption to less than 0.5W\*. The screen becomes dark, and the power indicator turns to orange. From Standby Mode, the image reappears in several seconds when either the keyboard or the mouse are touched again.

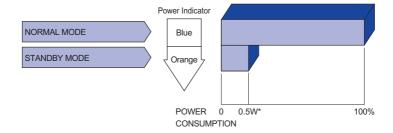

<sup>\*</sup> When the USB devices are not connected.

## TROUBLE SHOOTING

**Problem** 

If the monitor fails to operate correctly, please follow the steps below for a possible solution.

- 1. Perform the adjustments described in OPERATING THE MONITOR, depending on the problem you have. If the monitor does not get a picture, skip to 2.
- 2. Consult the following items if you cannot find an appropriate adjustment item in OPERATING THE MONITOR or if the problem persists.
- 3. If you are experiencing a problem which is not described below or you cannot correct the problem, discontinue using the monitor and contact your dealer or iiyama service center for further assistance.

Check

|    | 1 10010111                                | - Took                                                                                                    |
|----|-------------------------------------------|----------------------------------------------------------------------------------------------------|
| 1) | The picture does not appear.              |                                                                                                    |
|    | (Power indicator does not light up.)      | ☐ The Power Cable is firmly seated in the socket. ☐ The Power Button is turned ON. ☐ The AC socket is live. Please check with another piece of equipment.                                                                                                    |
|    | (Power indicator is blue.)                | <ul> <li>☐ If the blank screen saver is in active mode, touch the keyboard or the mouse.</li> <li>☐ Increase the Contrast and/or Brightness.</li> <li>☐ The computer is ON.</li> <li>☐ The Signal Cable is properly connected.</li> <li>☐ The signal timing of the computer is within the specification of the monitor.</li> </ul> |
|    | (Power indicator is orange.)              | <ul> <li>☐ If the monitor is in standby mode, touch the keyboard or the mouse.</li> <li>☐ The computer is ON.</li> <li>☐ The Signal Cable is properly connected.</li> <li>☐ The signal timing of the computer is within the specification of the monitor.</li> </ul>                                                               |
| 2  | The screen is not synchronized.           | ☐ The Signal Cable is properly connected. ☐ The signal timing of the computer is within the specification of the monitor.                                                                                                    |
| 3  | The screen position is not in the center. | ☐ The signal timing of the computer is within the specification of the monitor.                                                                                                    |
| 4) | The screen is too bright or too dark.     | $\hfill\square$<br>The video output level of the computer is within the specification of the monitor.                                                                                                    |
| 5  | The screen is shaking.                    | ☐ The power voltage is within the specification of the monitor. ☐ The signal timing of the computer is within the specification of the monitor.                                                                                                    |
| 6  | No sound.                                 | <ul> <li>□ The audio equipment (computer etc.) is ON.</li> <li>□ The Volume is turned up.</li> <li>□ The Mute is OFF.</li> <li>□ The audio output level of the audio equipment is within the specification of the monitor.</li> </ul>                                                                                              |
| 7) | The sound is too loud or too quiet.       | ☐ The audio output level of the audio equipment is within the specification of the monitor                                                                                                    |

## **RECYCLING INFORMATION**

For better environment protection please don't dispose your monitor. Please visit our web site: https://iiyama.com for monitor recycling.

## **APPENDIX**

Design and specifications are subject to change without prior notice.

## SPECIFICATIONS: ProLite XB2283HSU-B1 H

| Size Category                               |                  | 22"                                                                                                    |  |  |
|---------------------------------------------|------------------|----------------------------------------------------------------------------------------------------|--|--|
|                                             | Panel technology | VA                                                                                                    |  |  |
|                                             | Size             | Diagonal: 21.5" (54.5cm)                                                                                                    |  |  |
|                                             | Pixel pitch      | 0.249mm H × 0.241mm V                                                                                                    |  |  |
| LCD<br>Panel                                | Brightness       | 250cd/m² (Typical), 185cd/m² (Default / Energy Saving)                                                                                                    |  |  |
| 1 diloi                                     | Contrast ratio   | 3000 : 1 (Typical), Adv. Contrast Function Available                                                                                                    |  |  |
|                                             | Viewable angle   | ight / Left: 89 degrees each, Up / Down: 89 degrees each (Typical)                                                                                                    |  |  |
|                                             | MPRT             | 1ms                                                                                                    |  |  |
| Display C                                   | Colors           | Approx. 16.7M                                                                                                    |  |  |
| Sync Fre                                    | quency           | Horizontal: 30.0-85.0kHz, Vertical: 55-75Hz                                                                                                    |  |  |
| Native Re                                   | esolution        | 1920 × 1080, 2.1 MegaPixels                                                                                                    |  |  |
| Support r                                   | max. resolution  | HDMI / DisplayPort: 1920 × 1080 75Hz                                                                                                    |  |  |
| Input Cor                                   | nnector          | HDMI ×1, DisplayPort ×1                                                                                                    |  |  |
| Input Vid                                   | eo Signal        | HDMI, DisplayPort                                                                                                    |  |  |
| USB Standard                                |                  | USB2.0 (DC5V, 500mA)                                                                                                    |  |  |
| Number of USB Ports<br>Connector shape      |                  | 1 Upstream : Series B<br>2 Downstream : Series A                                                                                                    |  |  |
| Headphone Connector                         |                  | ø 3.5mm mini jack (Stereo)                                                                                                    |  |  |
| Speakers                                    | 3                | 2W × 2 (Stereo speakers)                                                                                                    |  |  |
| Maximum                                     | n Screen Size    | 478.7mm W × 260.3mm H / 18.8" W × 10.2" H                                                                                                    |  |  |
| Power So                                    | ource            | 100-240VAC, 50/60Hz, 1.5A                                                                                                    |  |  |
| Power Consumption*  Dimensions / Net Weight |                  | 17W typical<br>Standby mode: 0.5W maximum, Off mode: 0.3W maximum                                                                                                    |  |  |
|                                             |                  | 500.0 × 334.0 - 484.0 × 209.5mm / 19.7 × 13.1 - 19.1 × 8.2" (W×H×D)<br>4.6kg / 10.1lbs                                                                                 |  |  |
| Height Ad                                   | djustment Range  | 150mm                                                                                                    |  |  |
| Angle                                       |                  | Tilt: Upward: 23 degrees, Downward: 5 degrees<br>Swivel: Left / Right: 45 degrees each<br>Rotation: Clockwise / Counterclockwise: 90 degrees each                      |  |  |
| Environm<br>Consider                        |                  | Operating: Temperature 5 to 35°C / 41 to 95°F Humidity 10 to 90% (No condensation) Storage: Temperature -20 to 60°C / -4 to 140°F Humidity 10 to 90% (No condensation) |  |  |
| Approval                                    | S                | TCO Certified, CE, UKCA, TÜV-Bauart, VCCI, PSE, EAC, ENERGY STAR®                                                                                                    |  |  |

NOTE \* When the USB devices are not connected.

## SPECIFICATIONS: ProLite X2283HSU-B1 H

| Size Category                                                 |                  | 22"                                                                                                    |  |  |
|---------------------------------------------------------------|------------------|----------------------------------------------------------------------------------------------------|--|--|
|                                                               | Panel technology | VA                                                                                                    |  |  |
|                                                               | Size             | Diagonal: 21.5" (54.5cm)                                                                                                    |  |  |
|                                                               | Pixel pitch      | 0.249mm H × 0.241mm V                                                                                                    |  |  |
| LCD<br>Panel                                                  | Brightness       | 250cd/m² (Typical), 185cd/m² (Default / Energy Saving)                                                                                                    |  |  |
|                                                               | Contrast ratio   | 3000 : 1 (Typical), Adv. Contrast Function Available                                                                                                    |  |  |
|                                                               | Viewable angle   | ight / Left: 89 degrees each, Up / Down: 89 degrees each (Typical)                                                                                                    |  |  |
|                                                               | MPRT             | 1ms                                                                                                    |  |  |
| Display C                                                     | Colors           | Approx. 16.7M                                                                                                    |  |  |
| Sync Fre                                                      | quency           | Horizontal: 30.0-85.0kHz, Vertical: 55-75Hz                                                                                                    |  |  |
| Native Re                                                     | esolution        | 1920 × 1080, 2.1 MegaPixels                                                                                                    |  |  |
| Support r                                                     | max. resolution  | HDMI / DisplayPort: 1920 × 1080 75Hz                                                                                                    |  |  |
| Input Cor                                                     | nnector          | HDMI ×1, DisplayPort ×1                                                                                                    |  |  |
| Input Video Signal                                            |                  | HDMI, DisplayPort                                                                                                    |  |  |
| USB Standard                                                  |                  | USB2.0 (DC5V, 500mA)                                                                                                    |  |  |
| Number of USB Ports<br>Connector shape<br>Headphone Connector |                  | 1 Upstream : Series B<br>2 Downstream : Series A                                                                                                    |  |  |
|                                                               |                  | ø 3.5mm mini jack (Stereo)                                                                                                    |  |  |
| Speakers                                                      | 3                | 2W × 2 (Stereo speakers)                                                                                                    |  |  |
| Maximun                                                       | n Screen Size    | 478.7mm W × 260.3mm H / 18.8" W × 10.2" H                                                                                                    |  |  |
| Power So                                                      | ource            | 100-240VAC, 50/60Hz, 1.5A                                                                                                    |  |  |
| Power Consumption*                                            |                  | 17W typical<br>Standby mode: 0.5W maximum, Off mode: 0.3W maximum                                                                                                    |  |  |
| Dimensions / Net Weight                                       |                  | 500.0 × 365.0 × 183.5mm / 19.7 × 14.4 × 7.2" (W×H×D)<br>3.1kg / 6.8lbs                                                                                                 |  |  |
| Tilt Angle                                                    |                  | Upward: 22 degrees, Downward: 4 degrees                                                                                                    |  |  |
| Environm<br>Consider                                          |                  | Operating: Temperature 5 to 35°C / 41 to 95°F Humidity 10 to 90% (No condensation) Storage: Temperature -20 to 60°C / -4 to 140°F Humidity 10 to 90% (No condensation) |  |  |
| Approvals                                                     |                  | TCO Certified, CE, UKCA, TÜV-Bauart, VCCI, PSE, EAC, ENERGY STAR®                                                                                                    |  |  |

NOTE \* When the USB devices are not connected.

## **DIMENSIONS: ProLite XB2283HSU**

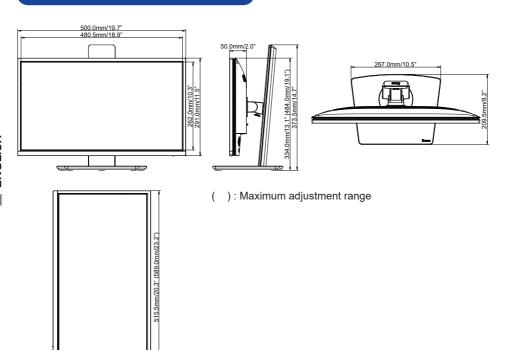

## **DIMENSIONS: ProLite X2283HSU**

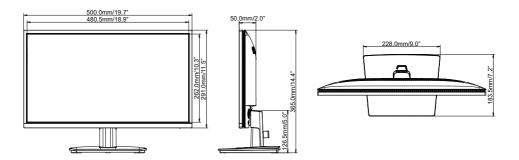

## COMPLIANT TIMING

|   | Video Mode  | Horizontal<br>Frequency | Vertical<br>Frequency | Dot Clock  |
|---|-------------|-------------------------|-----------------------|------------|
| Γ | 640 × 480   | 31.469kHz               | 59.940Hz              | 25.175MHz  |
|   | 800 × 600   | 37.879kHz               | 60.317Hz              | 40.000MHz  |
|   | 1024 × 768  | 48.363kHz               | 60.004Hz              | 65.000MHz  |
|   | 1280 × 1024 | 63.981kHz               | 60.020Hz              | 108.000MHz |
| Γ | 1440 × 900  | 55.935kHz               | 59.887Hz              | 106.500MHz |
| Γ | 1680 × 1050 | 65.290kHz               | 60.000Hz              | 146.250MHz |
|   | 1920 × 1080 | 66.590kHz               | 59.930Hz              | 138.500MHz |
|   |             | 83.890kHz               | 74.970Hz              | 174.500MHz |